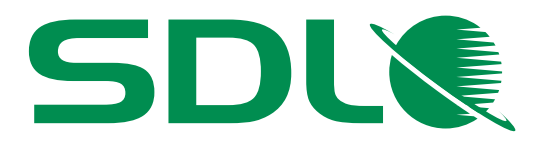

www.sdl.com

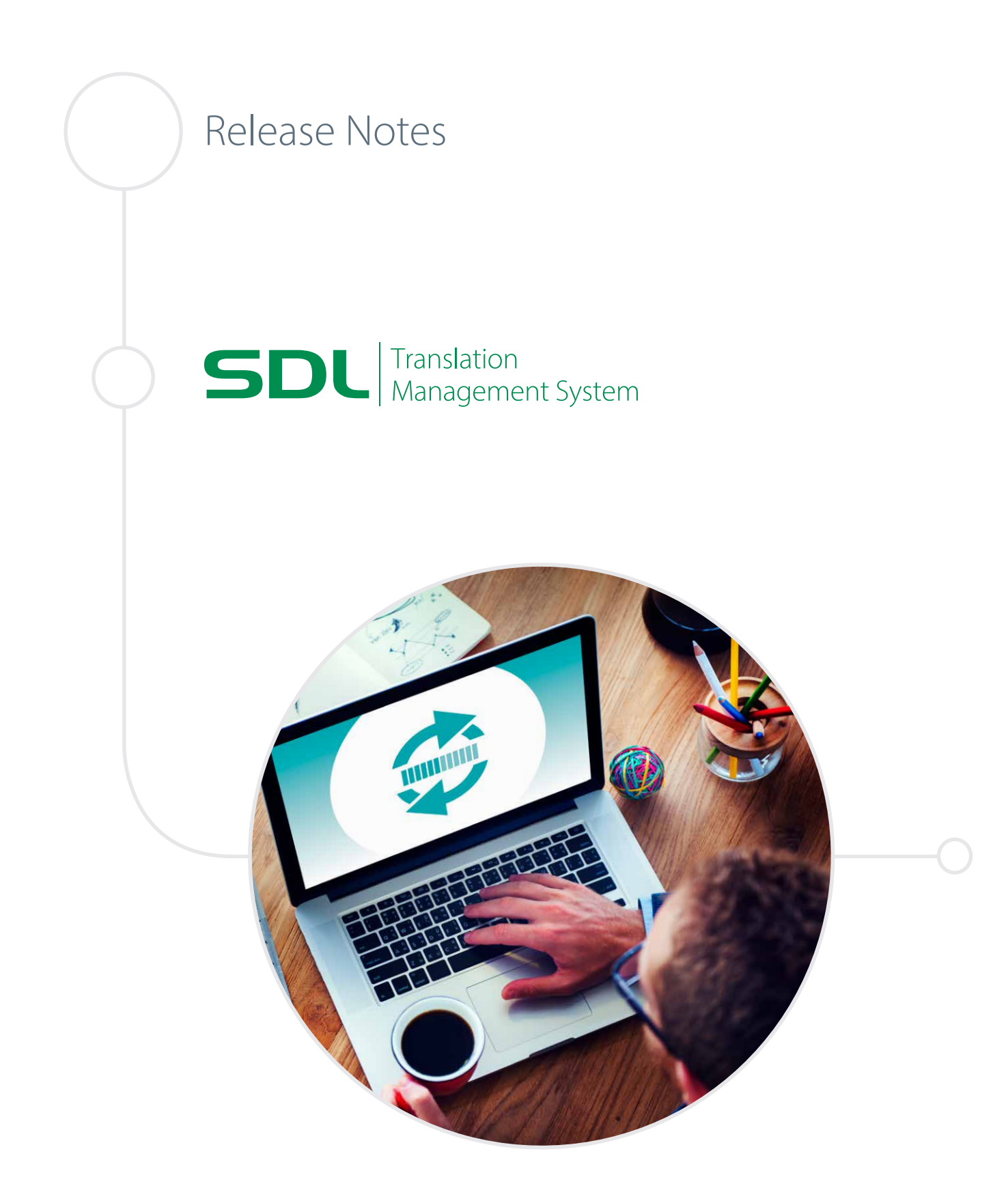

#### **Legal notice**

Copyright and trademark information relating to this product release

Copyright © 2000 - 2015, SDL Group.

SDL Group means SDL PLC. and its subsidiaries and affiliates. All intellectual property rights contained herein are the sole and exclusive rights of SDL Group. All references to SDL or SDL Group shall mean SDL PLC. and its subsidiaries and affiliates details of which can be obtained upon written request.

All rights reserved. Unless explicitly stated otherwise, all intellectual property rights including those in copyright in the content of this website and documentation are owned by or controlled for these purposes by SDL Group. Except as otherwise expressly permitted hereunder or in accordance with copyright legislation, the content of this site, and/or the documentation may not be copied, reproduced, republished, downloaded, posted, broadcast or transmitted in any way without the express written permission of SDL.

SDL TMS is a registered trademark of SDL Group. All other trademarks are the property of their respective owners. The names of other companies and products mentioned herein may be the trademarks of their respective owners. Unless stated to the contrary, no association with any other company or product is intended or should be inferred.

This product may include open source or similar third-party software, details of which can be found by clicking the following link: *" Acknowledgments"*.

Although SDL Group takes all reasonable measures to provide accurate and comprehensive information about the product, this information is provided as-is and all warranties, conditions or other terms concerning the documentation whether express or implied by statute, common law or otherwise (including those relating to satisfactory quality and fitness for purposes) are excluded to the extent permitted by law.

To the maximum extent permitted by law, SDL Group shall not be liable in contract, tort (including negligence or breach of statutory duty) or otherwise for any loss, injury, claim liability or damage of any kind or arising out of, or in connection with, the use or performance of the Software Documentation even if such losses and/or damages were foreseen, foreseeable or known, for: (a) loss of, damage to or corruption of data, (b) economic loss, (c) loss of actual or anticipated profits, (d) loss of business revenue, (e) loss of anticipated savings, (f) loss of business, (g) loss of opportunity, (h) loss of goodwill, or (i) any indirect, special, incidental or consequential loss or damage howsoever caused.

All Third Party Software is licensed "as is." Licensor makes no warranties, express, implied, statutory or otherwise with respect to the Third Party Software, and expressly disclaims all implied warranties of non-infringement, merchantability and fitness for a particular purpose. **In no event will Licensor be liable for any damages, including loss of data, lost profits, cost of cover or other special, incidental, consequential, direct, actual, general or indirect damages arising from the use of the Third Party Software or accompanying materials, however caused and on any theory of liability. This limitation will apply even if Licensor has been advised of the possibility of such damage. The parties acknowledge that this is a reasonable allocation of risk**.

Information in this documentation, including any URL and other Internet Web site references, is subject to change without notice. Without limiting the rights under copyright, no part of this may be reproduced, stored in or introduced into a retrieval system, or transmitted in any form or by any means (electronic, mechanical, photocopying, recording, or otherwise), or for any purpose, without the express written permission of SDL Group.

November 2015

## *Contents*

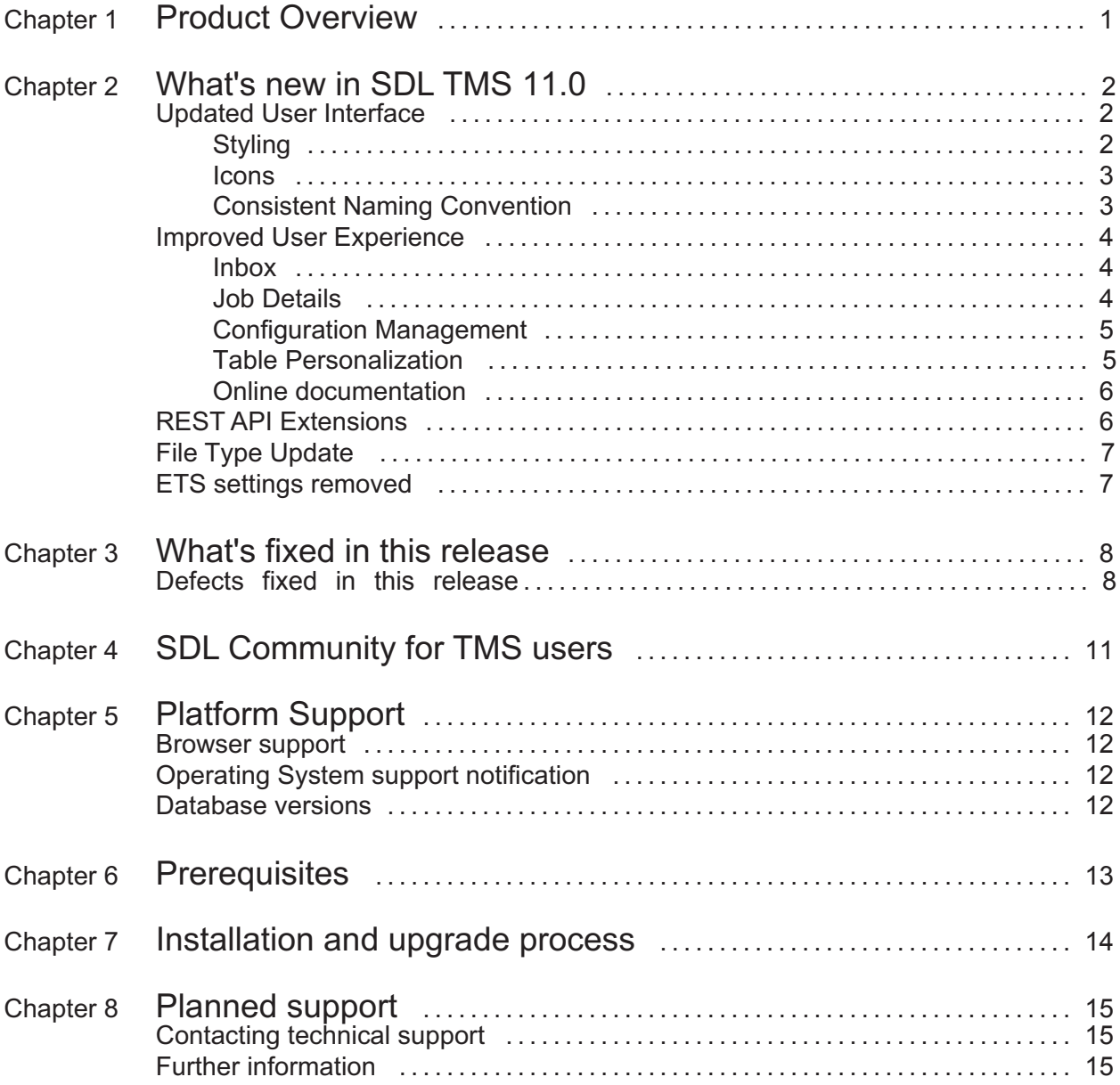

# <span id="page-3-0"></span>*Product Overview*

SDL Translation Management System (TMS) manages the process of translating original language content into one or more target languages and the delivery of the translated content. It comprises an application suite designed to streamline the entire translation process, including translation, vendor selection, work distribution, project administration, quality assurance, production, publishing, final delivery and archiving.

SDL TMS 11.0 adds a number of new productivity-boosting features and enhancements, wrapped in an updated, intuitive user interface, and resolves a number of customer-reported defect including some website security issues.

For more information about SDL TMS, see <http://www.sdl.com/cxc/language/translation-management/tms/> .

## <span id="page-4-0"></span>*What's new in SDL TMS 11.0*

The key focus for this major version release is improvements to the user interaction with TMS, to deliver on the responses we received to the user surveys that were conducted earlier in 2015. The productivity and user experience enhancements highlighted below were driven in large part by our end users. Some of these represent new functionality, others cover the reorganization of existing options in a more usable manner.

Also, we have taken the opportunity to rebrand the versioning for SDL TMS. Since this is a major release we have incremented the major version number to 11 and this is now visible as part of the software name.

#### **Updated User Interface**

We have updated the styling of the TMS UI to deliver a cleaner, leaner more modern look, in line with the One SDL user experience strategy. Specifically, the following changes have been made: updated styling and color scheme, refreshed icons and modified text labels.

#### **Styling**

The color scheme has been updated to reflect the new SDL standard for web user interfaces and the overall look & feel is more in keeping with the expectations users have of a web application.

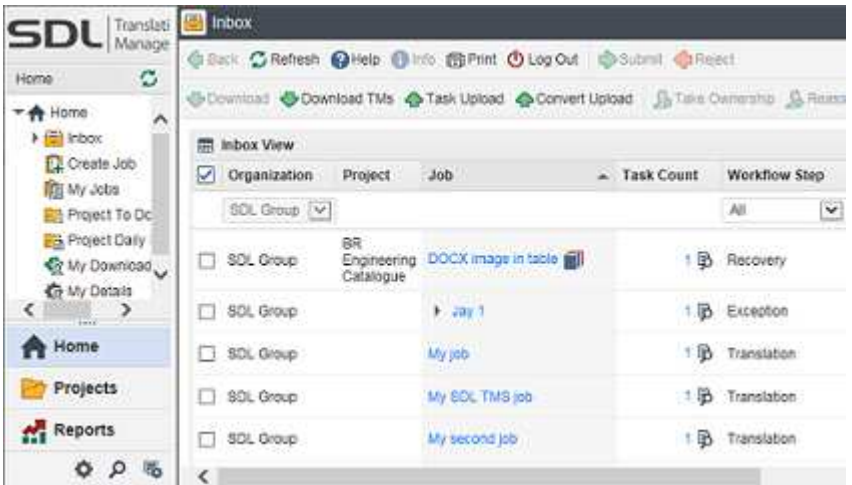

#### <span id="page-5-0"></span>**Icons**

Along the same lines, we have updated the icons used throughout the application to utilize the SDL standard icons. Here is an example of the updated navigation tabs, but you will further see that all of the icons in all areas have been updated.

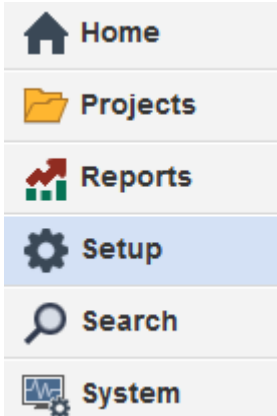

#### **Consistent Naming Convention**

To harmonize the names of objects that users will encounter in multiple SDL applications, we have made the following changes in the naming of certain options within TMS:

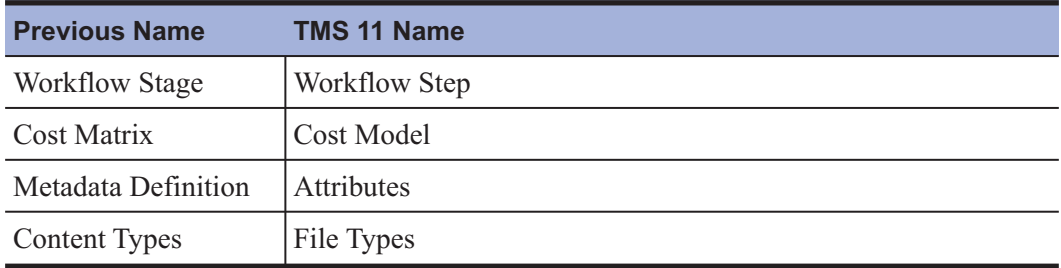

### <span id="page-6-0"></span>**Improved User Experience**

Building on the UI updates allows us to deliver significant improvements across the most frequently accessed pages in TMS. Based on direct input from a range of users covering each of the user personas, we have focussed on improving the delivery of information and the accessibility of some of the most used features. Specifically, users will see improvements in the following areas:

- Inbox (new buttons)
- Job Details page
	- Progress chart
	- Accurate Job Details section
	- Job Quote button
	- **Edit Add Costs**
- Save As New option for Configurations
- Table Personalization
- Documentation online

#### **Inbox**

To allow for much more productive user reassignment, we have attached the **Reassign to Group** and **Reassign To User** buttons now to the main **Inbox View**. In previous versions, these were only available in the **Inbox View (Tasks)** , which meant that jobs could not be reassigned in a batch way, but only one by one. This reorganization vastly reduces the number of user clicks by allowing multiple jobs to be reassigned in one go.

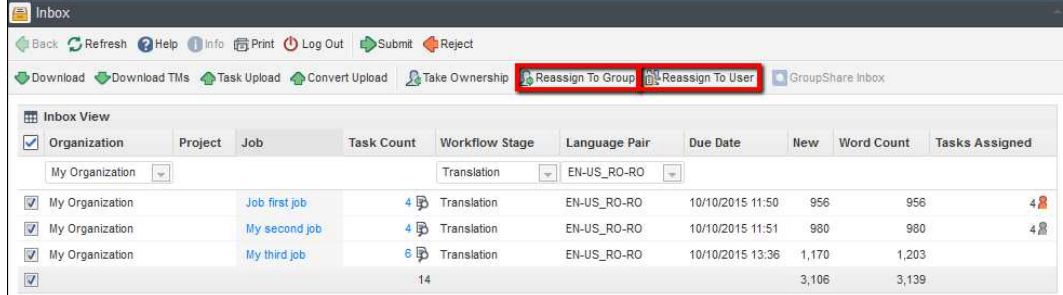

#### **Job Details**

A number of improvements have been made to the presentation of information related to jobs.

In addition to the restyling, the **Job Details** page has been revamped to offer users better information in a more readily digestible presentation. The **Configuration Details** section has been enhanced to show only those options from the Configuration applicable to the job on the screen, and has thus been renamed to **Current Job Settings**.

<span id="page-7-0"></span>Additionally, the status of the job, measured by segment status, is now shown as a pie chart. This is updated whenever the Job Details page is refreshed and shows the real-time progress of all the tasks in all languages within the job.

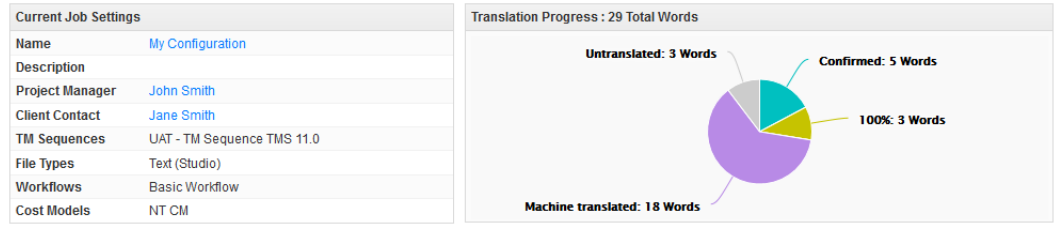

#### **Configuration Management**

We have added a **Save As New** button to the **Configuration Edit** page to allow those users performing setup tasks to work in a much more efficient and less error-prone manner. One of the key use cases for creating new configurations is to migrate the file type processing from the legacy filters to the newer SDLXLIFF based file types. This process can now be achieved with minimum effort using this new option. Please refer to the KnowledgeBase article [#9030](http://kb.sdl.com/kb/article?ArticleId=9030) for further information.

#### **Table Personalization**

Most users are able to customize the view of tabular data in TMS by choosing which columns are displayed and in which order. The component that offers this possibility has been rewritten using a new UI framework and is part of the technology refresh that allows us to deliver an improved user experience. In this regard, it offers a much more user-friendly implementation of an existing feature.

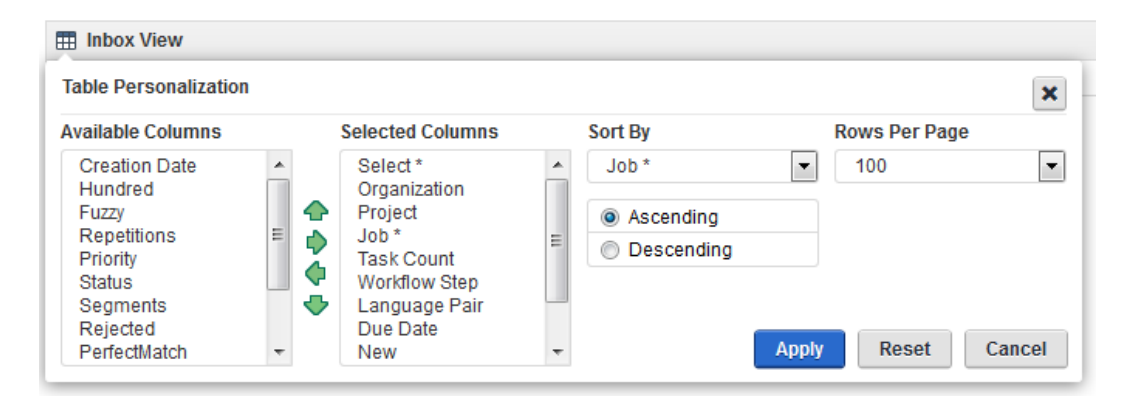

#### <span id="page-8-0"></span>**Online documentation**

In keeping with the SDL strategy of empowering our users through a self-service model, all the TMS documentation has been moved to a central online location. Previously, PDF files were available in the My Downloads area. These embedded documents have been removed and the links now point to <https://docs.sdl.com> , the landing page for documentation for all SDL products.

### **REST API Extensions**

The foundation of all integrations across the enterprise content ecosystem is a rich set of capabilities exposed through robust and performant APIs. With the release of TMS 11.0, we continue to build out this integration framework, that is already leveraged by a number of parallel developments with both SDL products and 3rd party tools.

- With this release we have refactored the TM Sequence retrieval API calls to enable a more granular approach. This will benefit users of SDL Enrich who with an upgrade of both applications will find a much more responsive user experience when working with Acrolinx connected to TMS translation memories.
- We have also created a number of new API endpoints for remotely interacting with bilingual files in TMS. These capabilities are being leveraged by an updated integration with SDL Web 8, to deliver a much-requested ability for In-Context Review while the TMS task is mid-workflow.

The documentation for these API extensions is now delivered within the TMS application itself. For those users with an API key enabled will find that in My Details, the key itself is now a clickable link to the API documentation.

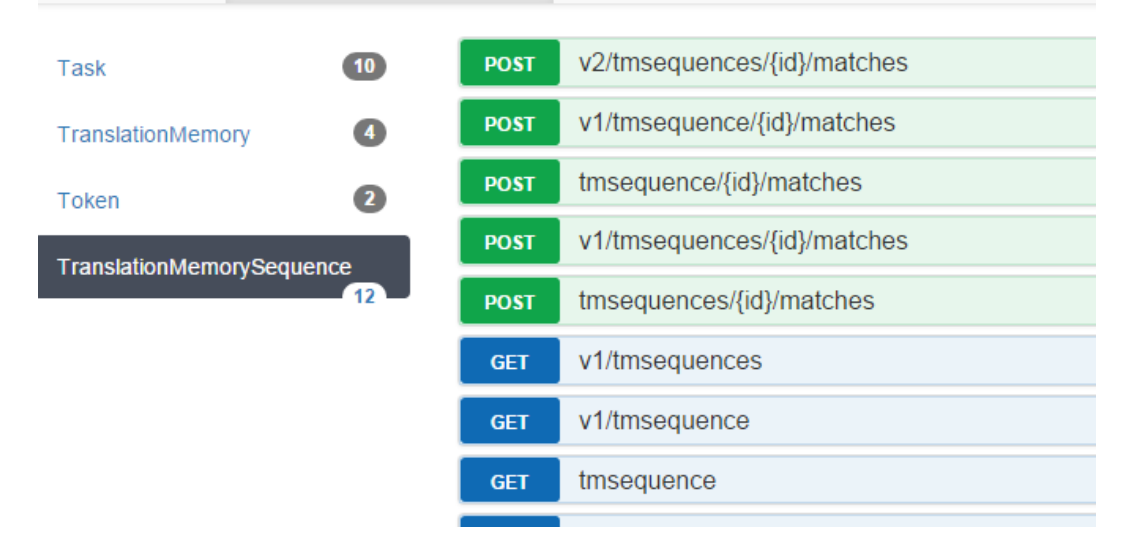

With subsequent releases in 2016 and beyond, we will continue to expand and extend the API capabilities, and the application integration points will continue to increase in number and range, cementing the position of TMS in a smooth-flowing and optimal enterprise localization ecosystem.

### <span id="page-9-0"></span>**File Type Update**

The file types in SDL TMS 11.0 have been updated to match those in SDL Trados Studio 2015 SR 1 to offer the latest improvements when processing all supported file types.

### **ETS settings removed**

The legacy machine translation (MT) options have been removed from the TMS user interface, since the next generation of MT has been supported for a number of years via the External Machine Translation framework.

An existing SDL KnowledgeBase article - [#8439](http://kb.sdl.com/kb/article?ArticleId=8439) - describes the steps required to configure MT in a TMS workflow. If you wish to test drive this functionality, TMS ships with an out-of-the-box Pseudo-translation MT provider, described in KB article [#8438](http://kb.sdl.com/kb/article?ArticleId=8438) .

## <span id="page-10-0"></span>*What's fixed in this release*

In this version of SDL TMS, a significant number of issues reported by our customers have been fixed.

### **Defects fixed in this release**

The following issues have been resolved in this release of SDL TMS:

#### **Website**

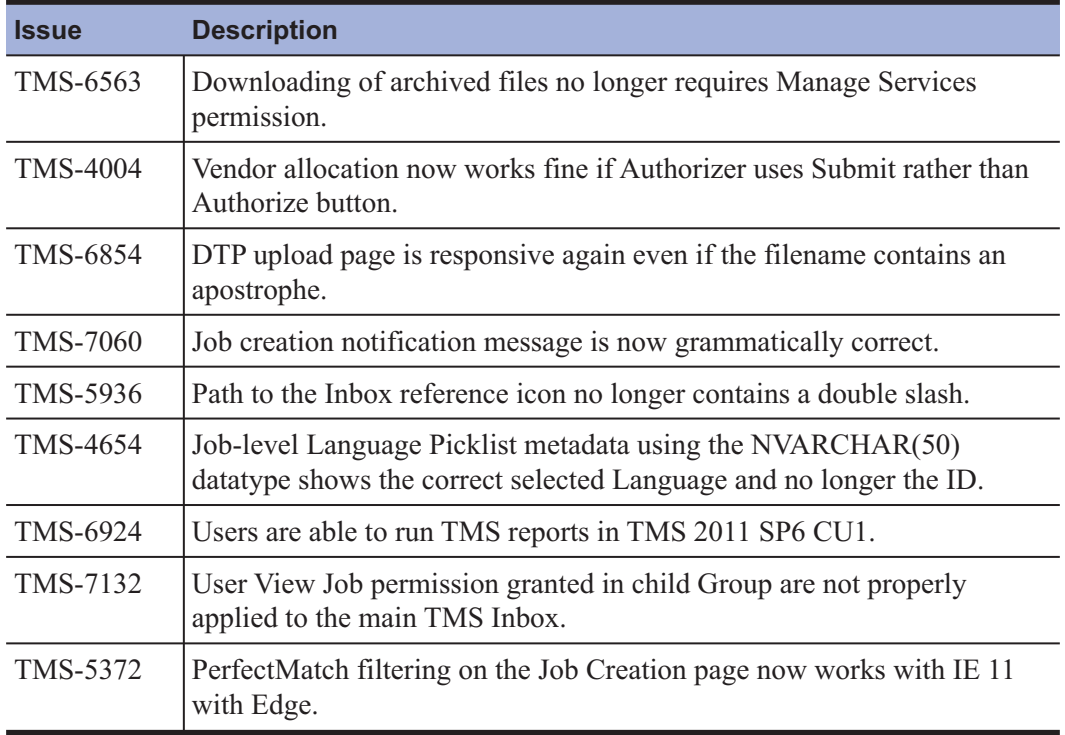

#### **APIs**

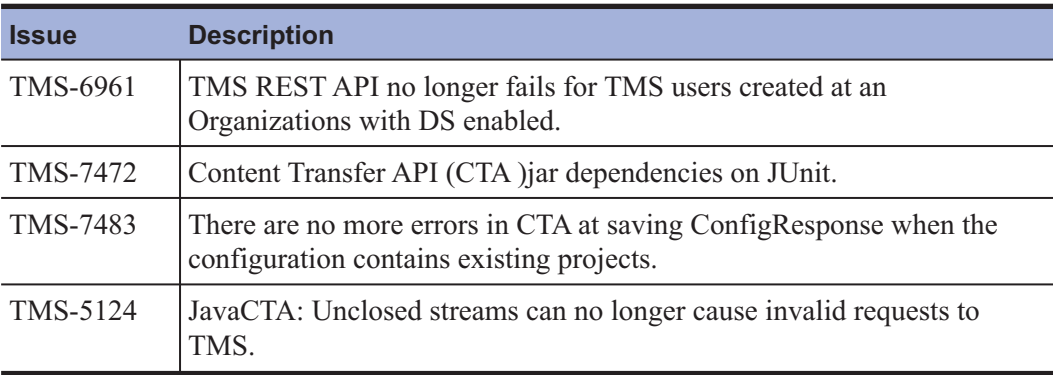

### **Pre-Processing**

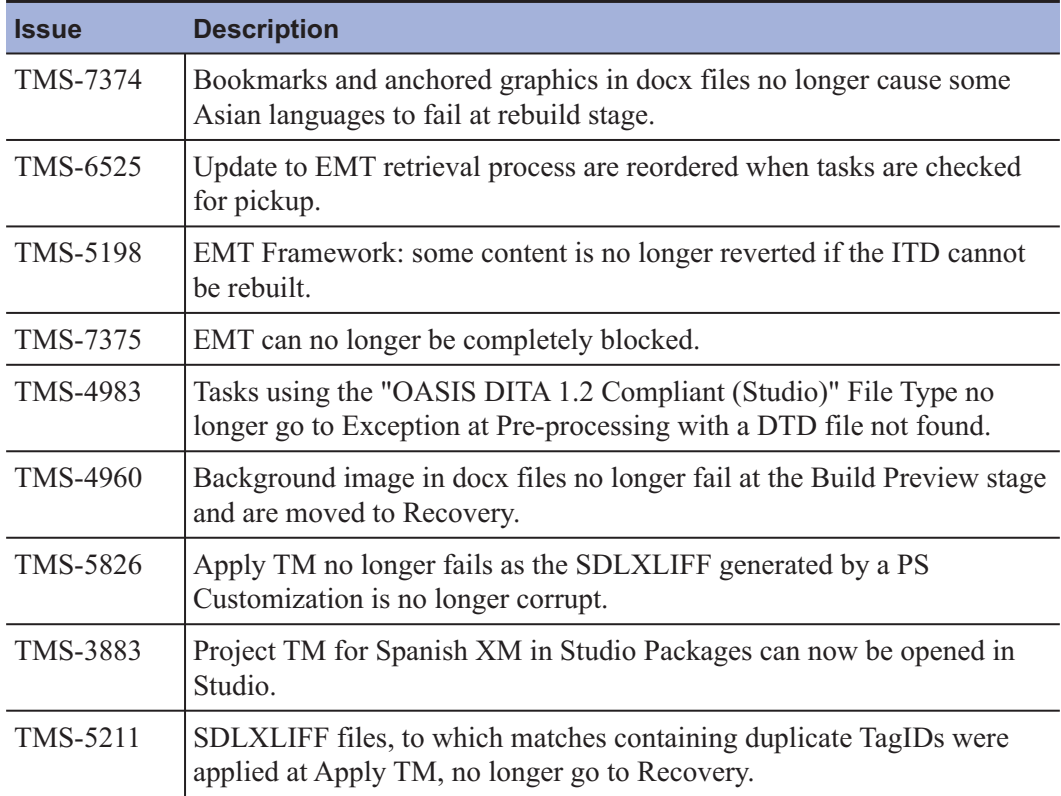

### **System**

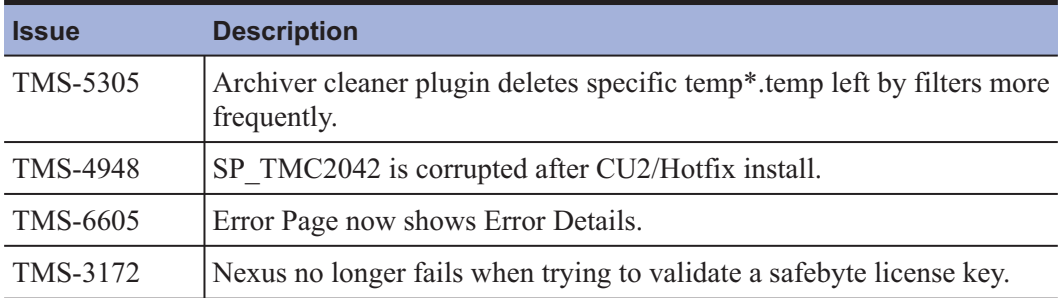

# <span id="page-13-0"></span>*SDL Community for TMS users*

We would like to make all our users aware of the recently launched SDL TMS online Community. The SDL TMS Community is a place you can ask questions, discuss and collaborate on the use of SDL TMS with your peers and SDL staff. If you are wondering what the common topics of your peers are, take a look at the forums that form a key element of this initiative. There you can subscribe or unsubscribe to notifications from any of these listed forums, pose questions, respond to other users' questions.

We have added some great events giving important insights and scheduled recurring 'expert hours' for interactive  $Q \& A$  sessions with SDL product experts. We will continue to share and grow this community with new and relevant information and discussion topics.

To become a member, go to <https://community.sdl.com> , select the TMS Community and request membership. This is your community: please participate and enjoy!

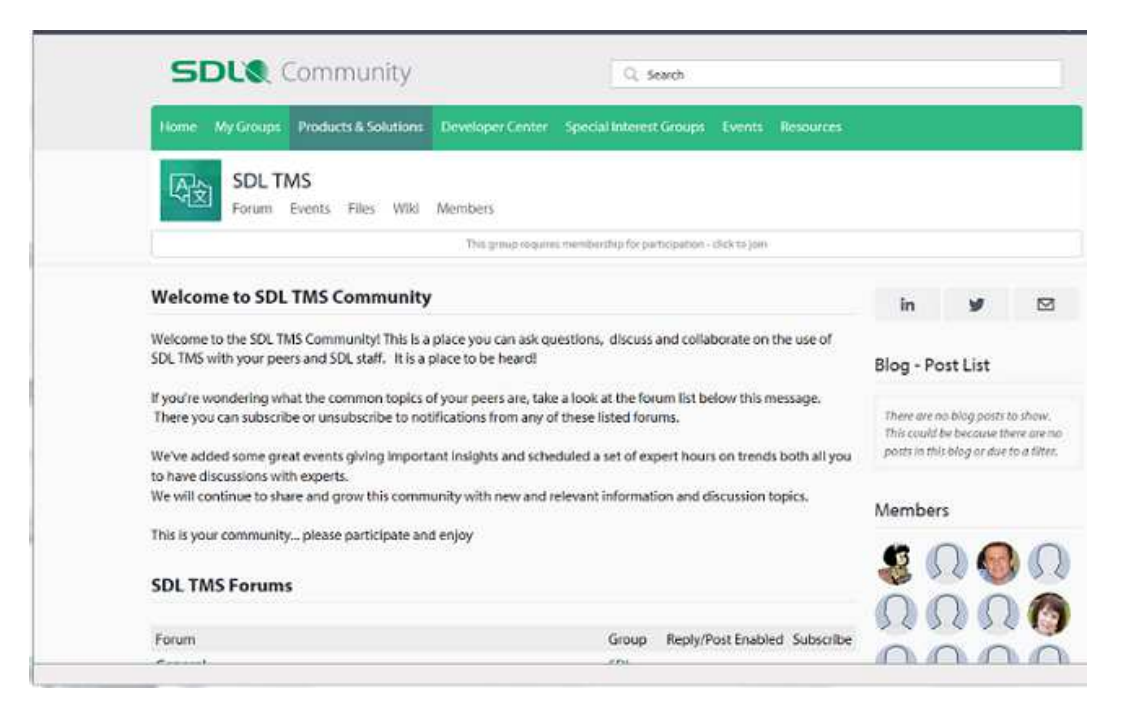

For more information on getting started in the SDL Community, see the [Getting started](https://community.sdl.com/sdl-groups/community_conversations/w/community_wiki/756.getting-started-in-the-sdl-community) page.

<span id="page-14-0"></span>*Platform Support*

### **Browser support**

In this version of SDL TMS, the following browsers are officially supported:

- Internet Explorer<sup>®</sup> 9, 10, 11
- Firefox 31 ESR

#### **Operating System support notification**

SDL TMS 11.0 supports Windows Server® 2008 R2 Standard and Windows Server® 2012 Standard edition or higher.

Windows Server 2003 is no longer supported since the SDL TMS 2011 SP6 release.

You can reach SDL TMS Technical Support via the link <https://oos.sdl.com/asp/products/ssl/account> .

#### **Database versions**

SDL TMS 11.0 supports Microsoft SQL Server® 2008 R2 (SP3) and Microsoft SQL Server® 2012 Standard Edition.

# <span id="page-15-0"></span>*Prerequisites*

This release is available via an upgrade installer that will update your version of SDL TMS to the current release. For details, see the SDL TMS Upgrade Compatibility Matrix available in [KB Article 9022](http://kb.sdl.com/kb/article?ArticleId=9022) .

Before running the SDL TMS 11.0 upgrade installer, you must first install Microsoft® .NET Framework 4.5.2 on the server. The main application software is dependent on Microsoft® .NET Framework 3.5 but the installer contains components which require a later version.

## <span id="page-16-0"></span>*Installation and upgrade process*

Customers interested in upgrading to SDL TMS 11.0 are encouraged to contact SDL Support to coordinate the assistance with pre-upgrade planning, custom component review and validation and upgrade execution and validation. If you have a Support and Maintenance contract with SDL, you can access SDL Support at the [SDL Support Portal](https://oos.sdl.com/asp/products/ssl/account/default.asp) .

This upgrade will restart the web server (IIS) and all SDL TMS services, so a short window of server downtime will be required. If installing on a multi-server environment, the database operations will only be performed during the install on the first server.

**Note:** All users are advised to refresh their browser cache after the SDL TMS 11.0 updates.

The installation ISO image is available at: [ftp://sdlpatches:](ftp://sdlpatches:5dlpatch35@ftp-emea.sdlproducts.com/SDL TMS/11.0/) [5dlpatch35@ftp-emea.sdlproducts.com/SDL](ftp://sdlpatches:5dlpatch35@ftp-emea.sdlproducts.com/SDL TMS/11.0/) TMS/11.0/ .

# <span id="page-17-0"></span>*Planned support*

### **Contacting technical support**

For technical support, contact SDL TMS Technical Support, or the authorized SDL TMS reseller from whom you purchased the product.

You can reach SDL TMS Technical Support via the link <https://oos.sdl.com/asp/products/ssl/account/Default.asp> .

### **Further information**

For more information, you can also access *"http://producthelp.sdl.com/SDL\_TMS\_2011/ en/index.htm"* .

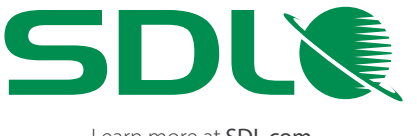

Learn more at SDL.com. Follow SDL on Facebook and Twitter. SDL (LSE: SDL) is the leader in global customer experience. With a completely integrated cloud solution for content management, analytics, language and documentation, SDL solves the complexity of managing your brand's digital footprint as it grows across multiple languages, cultures, websites, devices and channels. Seventy-nine of the top 100 global companies trust SDL to help them create authentic, in-context customer experiences that drive demand and loyalty. SDL brings your brand to the world, and the world to your brand.

Copyright © 2015 SDL Group. All Rights Reserved. All company product or service names referenced herein are properties of their respective owners.